**Power Line Systems** *IT'S ALL ABOUT YOUR POWER LINES* 

2013 PLS‐CADD Advanced Training and User Group

# What's New in TOWER

# Erik Jacobsen Power Line Systems, Inc.

by

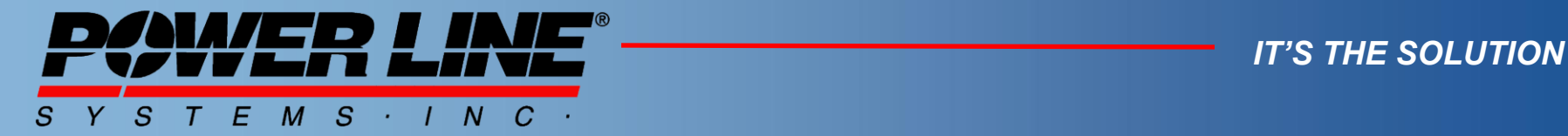

*IT'S THE SOLUTION*

#### Introduction

- Improvements since the July 2011 ATUG  $-$  ~80 items listed in handout – will show some of them
- The Future
- Q/A as time permits

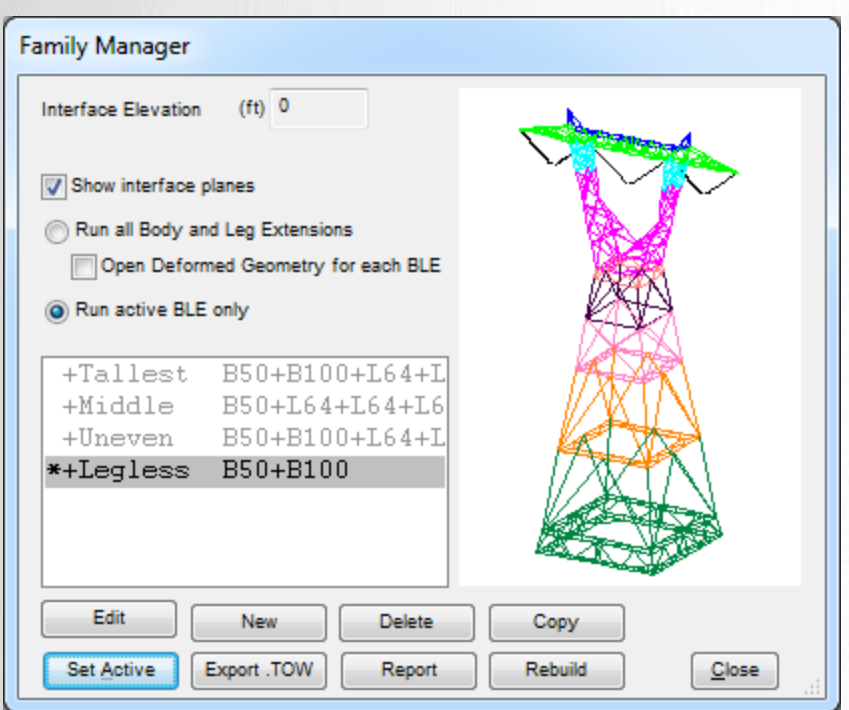

## Symmetrical Hole Distribution Option

• Conservative default assumption – Can change it in General/General Data

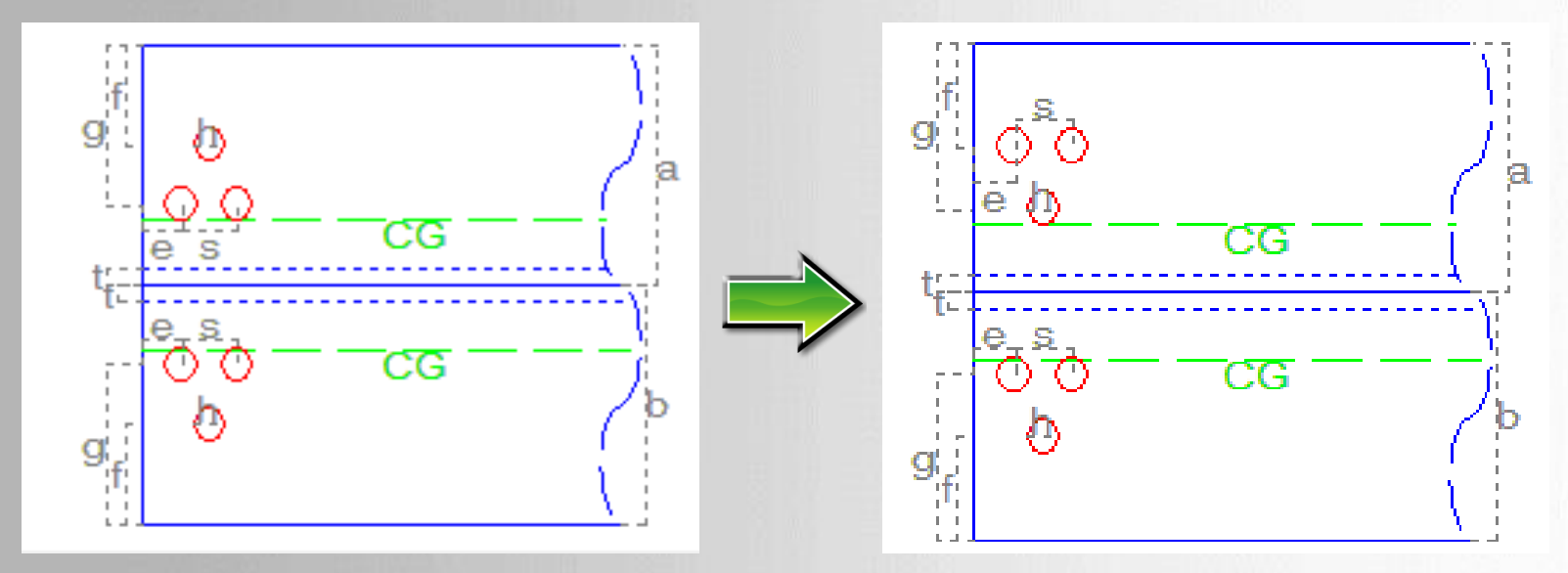

#### • Yields more Net Section

7/22/2013 Power Line Systems, Inc. 3

### Block Shear from Path Lengths

• Two (or more) lines of connectors (q>0) – Block Shear not calculated automatically

R<sub>BSH</sub>, the connection "block shear" capacity is determined as:

 $R_{BSH} = F_{U} \times 0.60 \times A_{V} + F_{V} \times A_{t}$ 

– Enter Shear and Tension Path Lengths in Angle Members table and TOWER computes  $A_{v}$  and  $A_{t}$  for you so get  $R_{BSH}$ 

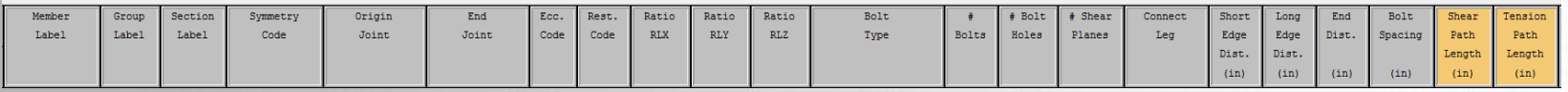

7/22/2013 Power Line Systems, Inc. 4

## Comp Load in Tension-Only Members

- How much compression load can a Tonly member take?
- Problems:
	- 1)T-Only member in compression may control usage of structure
	- 2) Usage of T-Only in compression can exceed 100% when SF < 1
	- 3) May want compression in T-Only to be 0

# Tension-Only Comp Load Solution

• Use new *General/General Data*  setting to limit amount of compression load in T-Only members

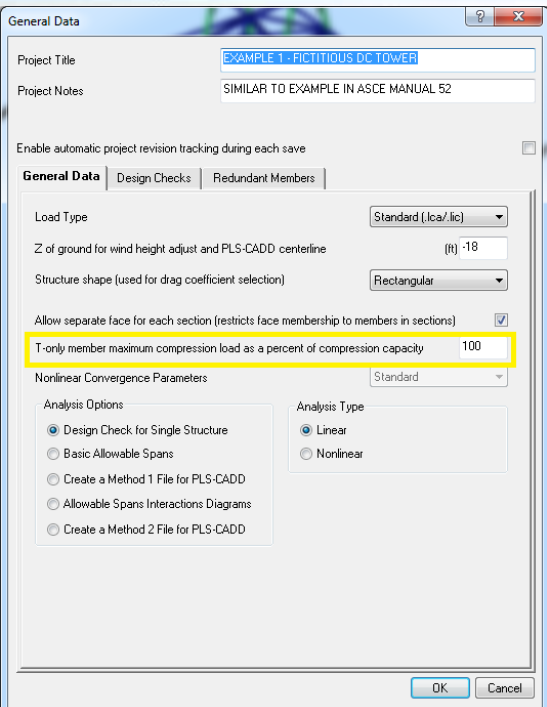

### STL Export

- *F1/Debugging Stuff/STL Export*
- Produces a **ST**ereo**L**ithography file aka Standard Tessellation Language
- STL files consumed by 3D printers and most 3D modeling and CAM systems
- Use to produce presentation models
- Also available in PLS-POLE

#### STL

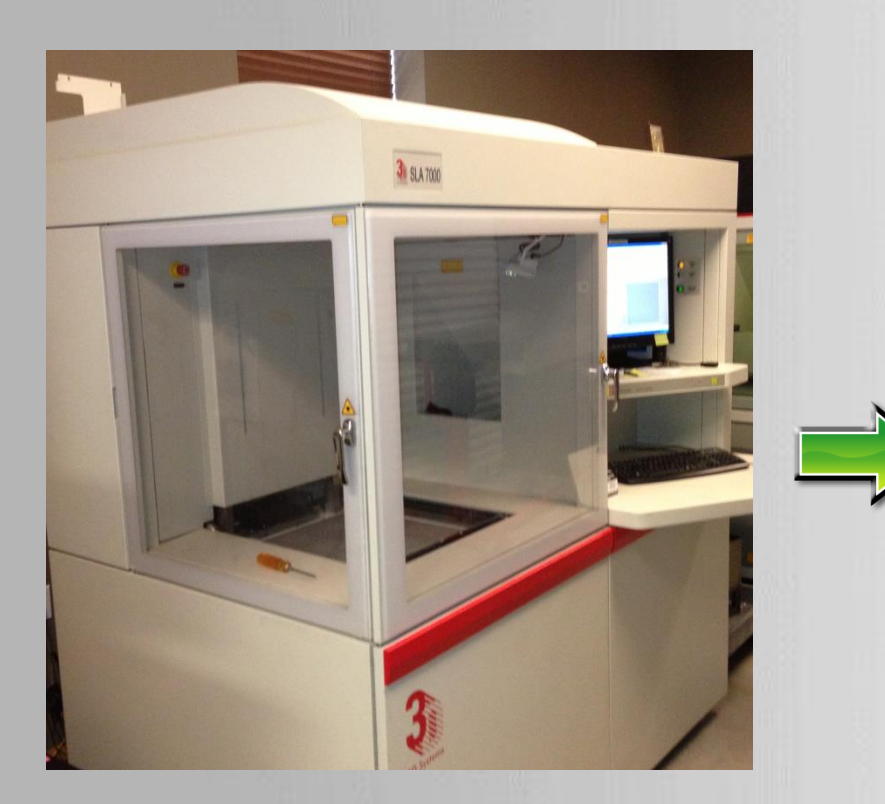

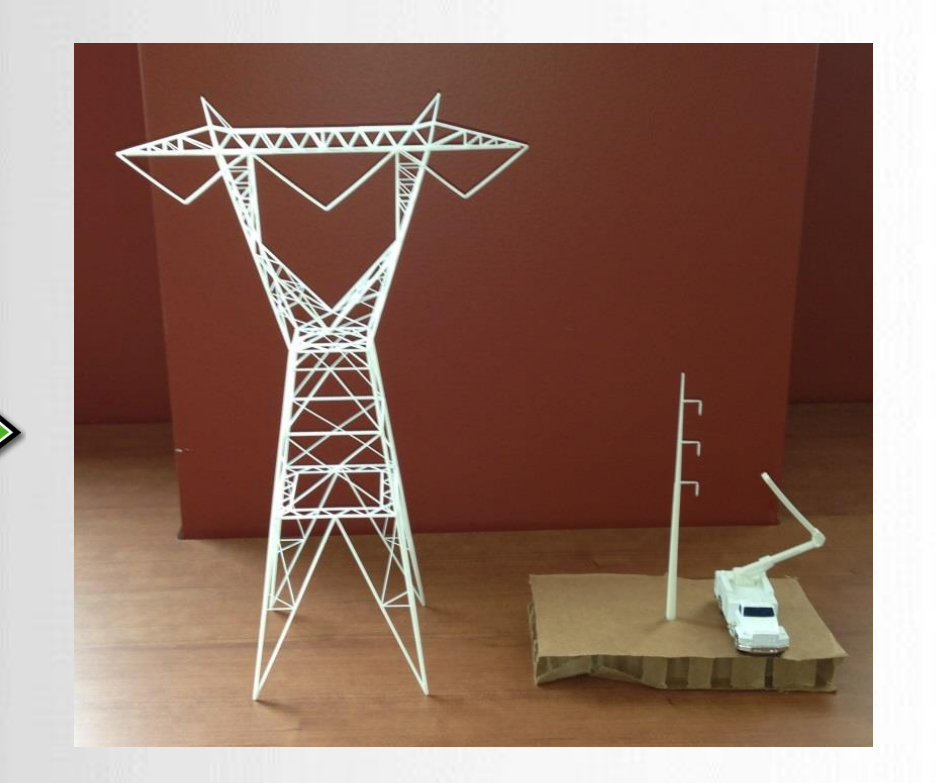

#### SLA 7000 3D printer 156:1 scale models

7/22/2013 Power Line Systems, Inc. 8

#### Demo of Interface Improvements

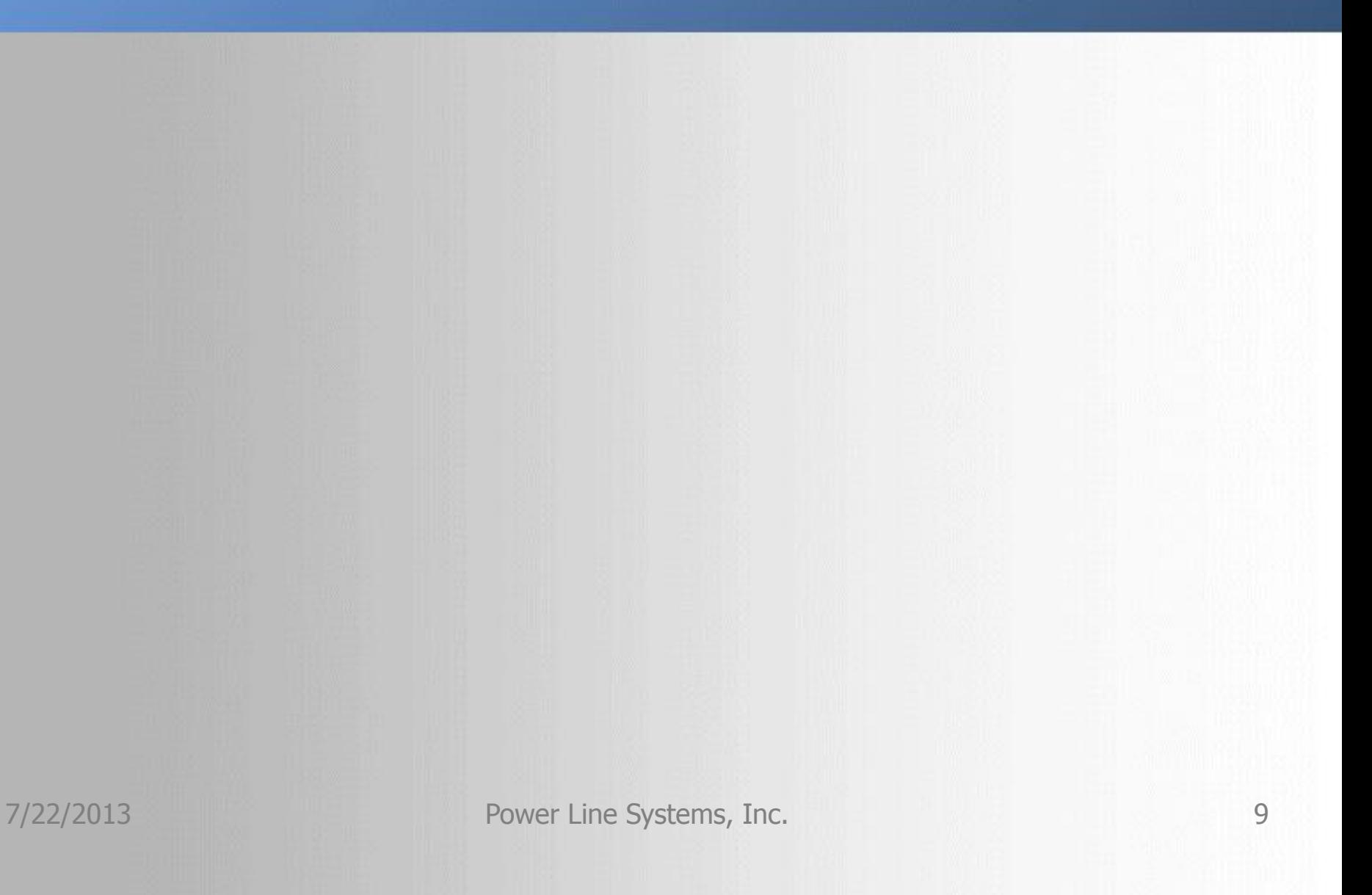

#### The Immediate Future

- Body and Leg Extensions
	- Up to 4 body and 4 leg extensions per configuration (complete TOWER model)
	- 512 configurations in **one ".tow"** file
		- No extra files required
	- Build configuration simply by selecting body and leg extensions

### Post-Immediate Future

- Manually select configuration when spotting in PLS-CADD
- Automatic optimum leg/body extension selection when spotting in PLS-CADD
- Aluminum towers
- Limited drafting (not detailing!)
- Automatic unbraced length ratio calculations

### Post-Immediate Future Continued

- Crossing diagonal improvements
- COG calculations
- More codes (EN50341-1:2012 anyone?)

• Your suggestions at the round table

#### **Power Line Systems** *IT'S ALL ABOUT YOUR POWER LINES*

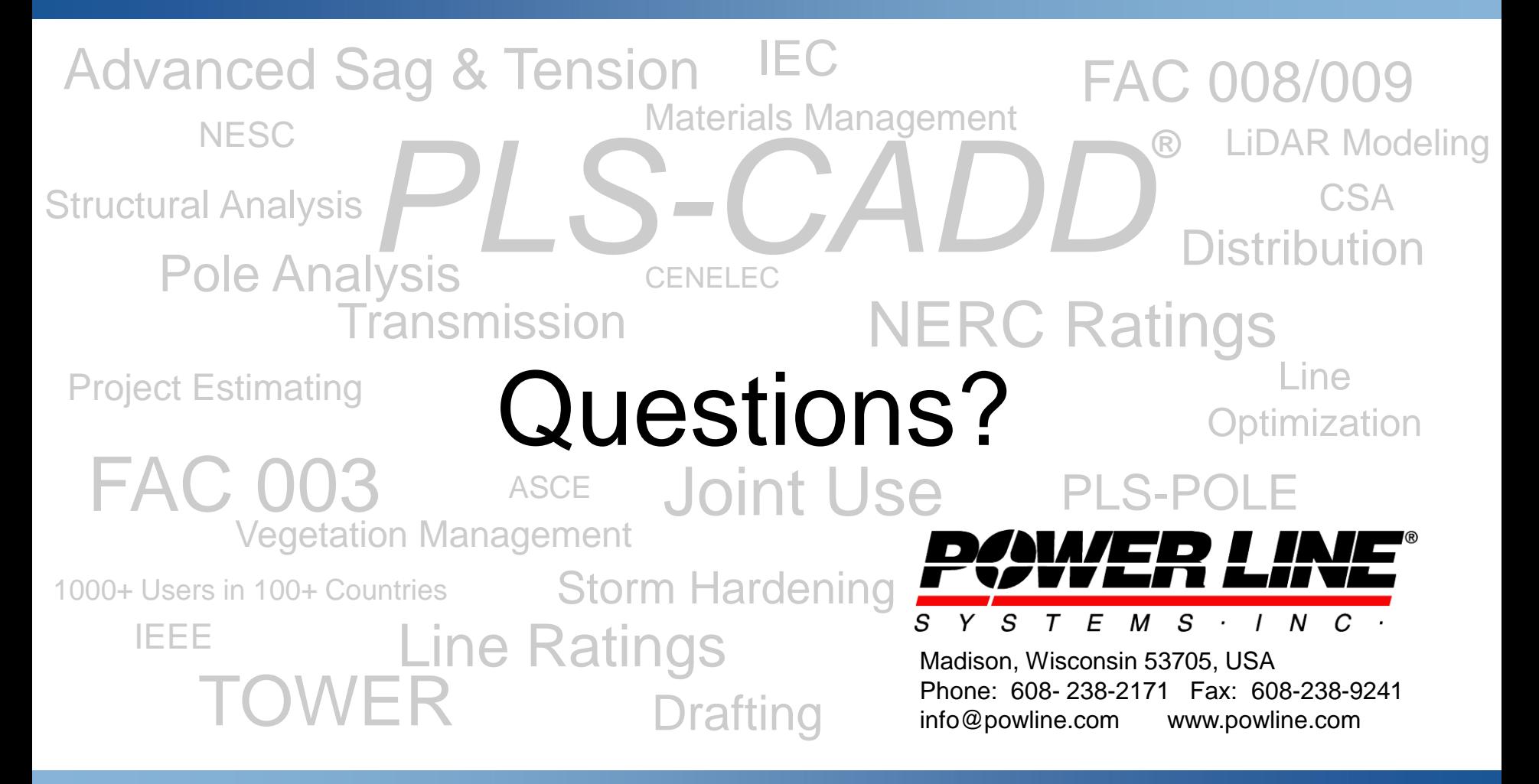

*IT'S THE SOLUTION*